# **Настройка Континент ТЛС-2.0 для работы с точкой доступа ПОИБ СОБИ eb.cert.roskazna.ru**

Настройка АРМ по формату ГОСТ2012 в "Подсистеме учета и отчетности" Электронный бюджет.

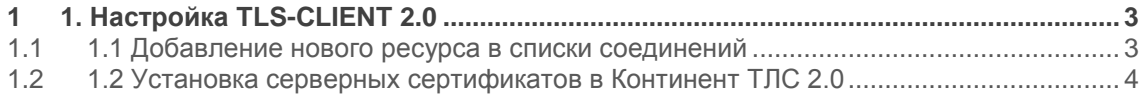

# **1 1.Настройка TLS-CLIENT 2.0**

# **1.1 1.1 Добавление нового ресурса в списки соединений Континент ТЛС 2.0**

Открываем меню соединений, вкладка Главная

• Нажать кнопку «Добавить»

• Выбрать «Ресурс»

Заполнить только поле адрес (необходимой точкой входа в нашем случае [eb.cert.roskazna.ru\)](http://eb.cert.roskazna.ru/) Нажимаем сохранить.

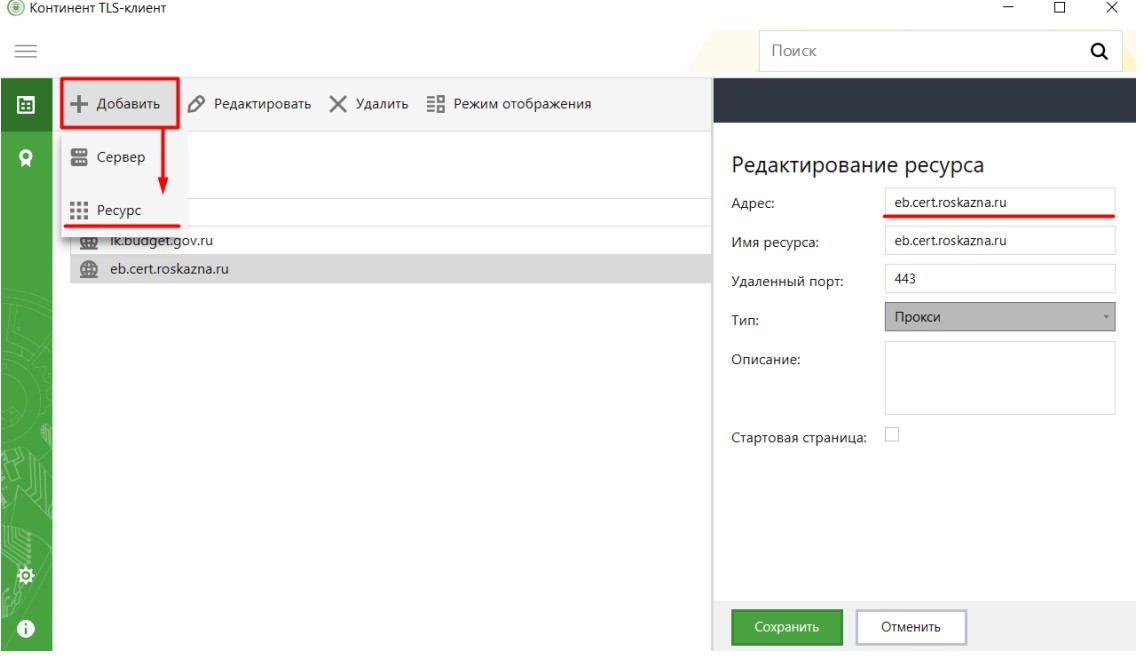

Адреса точек доступа в ЭБ:

[lk.budget.gov.ru](http://lk.budget.gov.ru/) ПОИБ ЭБ (старый) [eb.cert.roskazna.ru](http://eb.cert.roskazna.ru/) ПОИБ СОБИ (новый)

## **1.2 1.2 Установка серверных сертификатов в Континент ТЛС 2.0**

Для работы с новой точкой [eb.cert.roskazna.ru](http://eb.cert.roskazna.ru/) ПАК (Новый ПОИБ СОБИ), используются все сертификаты необходимые для работы с ЭБ ранее . **Важно! Устанавливать дополнительные необходимости нет.**

В нашем случае используется все установленные ранее для точки доступа: [lk.budget.gov.ru](https://confluence.otr.ru/download/attachments/92704183/lk.budget.gov.ru%20server.CRT?api=v2&modificationDate=1628844919000&version=1) ПАК (Старый ПОИБ ЭБ)

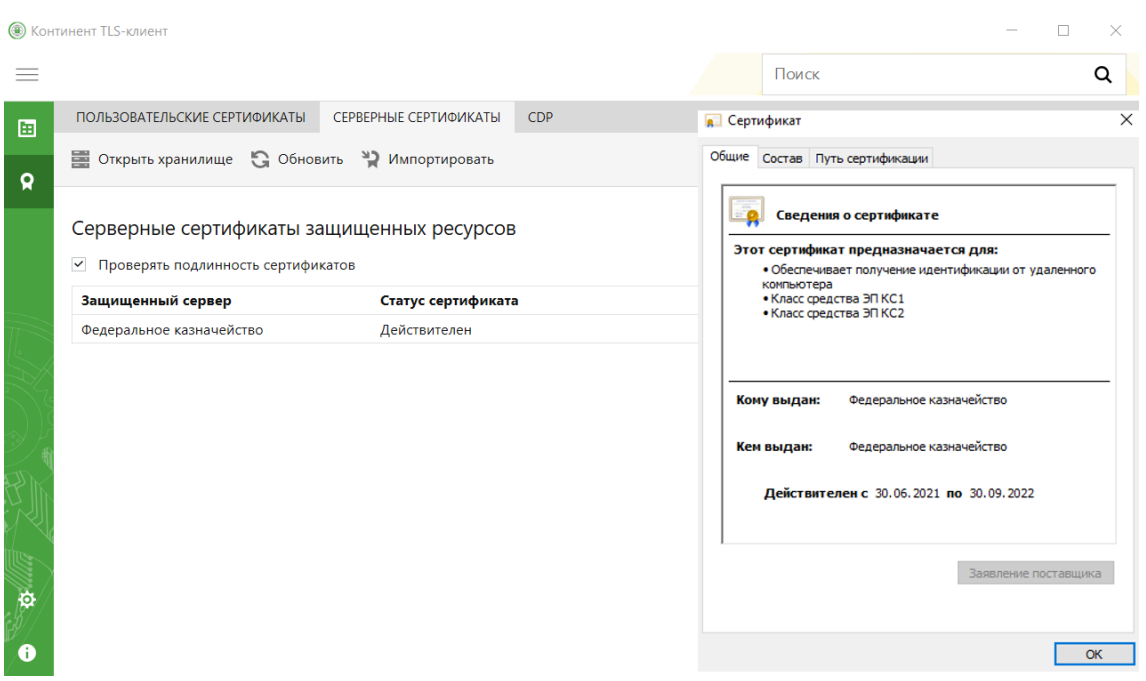

Двойным кликом можно открыть сертификат и перейдя во вкладку состав в поле "Дополнительное имя субъекта" узнать к какому стенду принадлежит этот сертификат. \*Примечание\*

Если CRL (список отозванных сертификатов недействителен) то необходимо его загрузить по ссылке<http://crl.roskazna.ru/crl/> в зависимости на какой сертификат заругался.

Для [eb.cert.roskazna.ru](http://eb.cert.roskazna.ru/) необходимо установить следующие сертификаты (**при их отсутствии в системе!**)

Минкомсвязь – Корневой (путь установки в хранилище Локальный компьютер - Доверенные корневые центры сертификации или через панель MMС);

Федеральное Казначейство – Промежуточный;

Федеральное казначейство серверный – Серверный (путь установки в хранилище Локальный компьютер - Промежуточные центры сертификации или через панель MMС).

### Электронный бюджет – Настройка Континент ТЛС-2.0 для точки доступа eb.cert.roskazna.ru

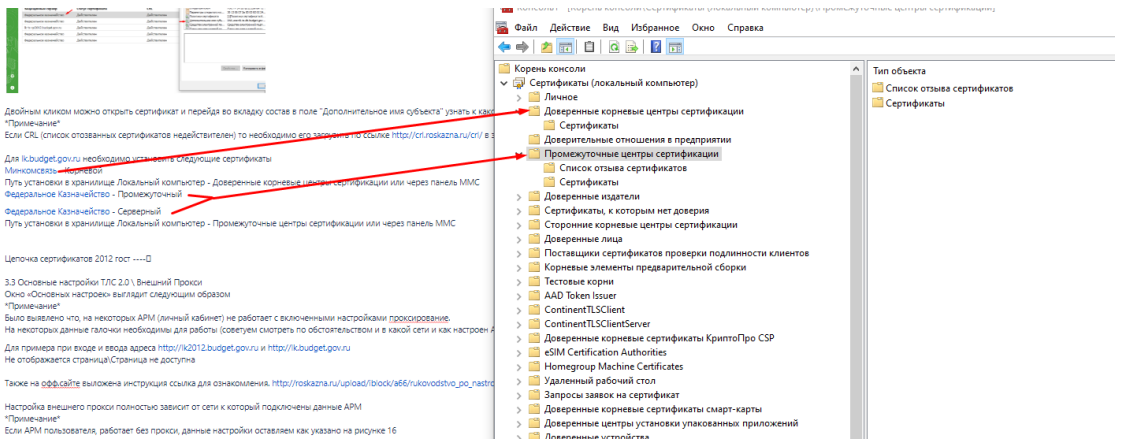

#### Цепочка сертификатов выглядит следующим образом

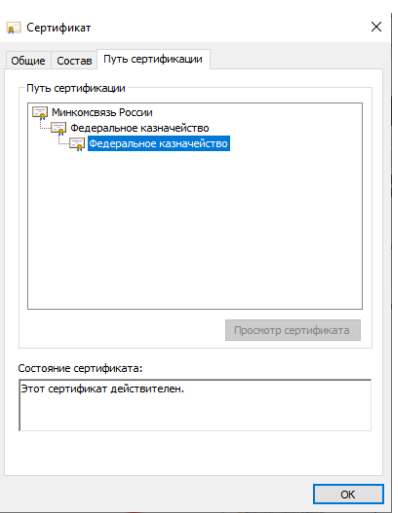

Проверяем доступ к точке доступа [eb.cert.roskazna.ru](http://eb.cert.roskazna.ru/)

#### Электронный бюджет – Настройка Континент ТЛС-2.0 для точки доступа eb.cert.roskazna.ru

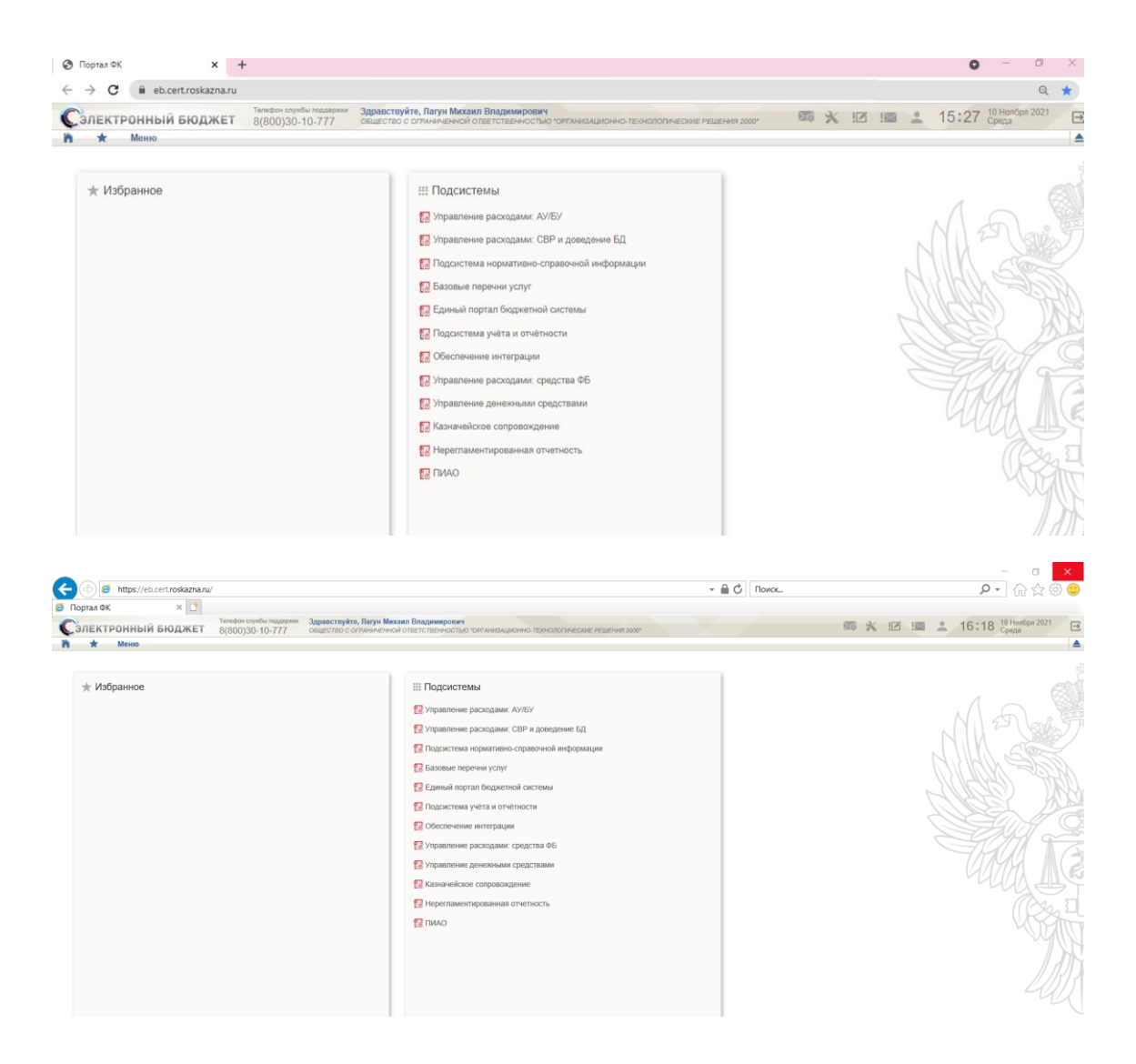

Настройка АРМ для входа завершена.